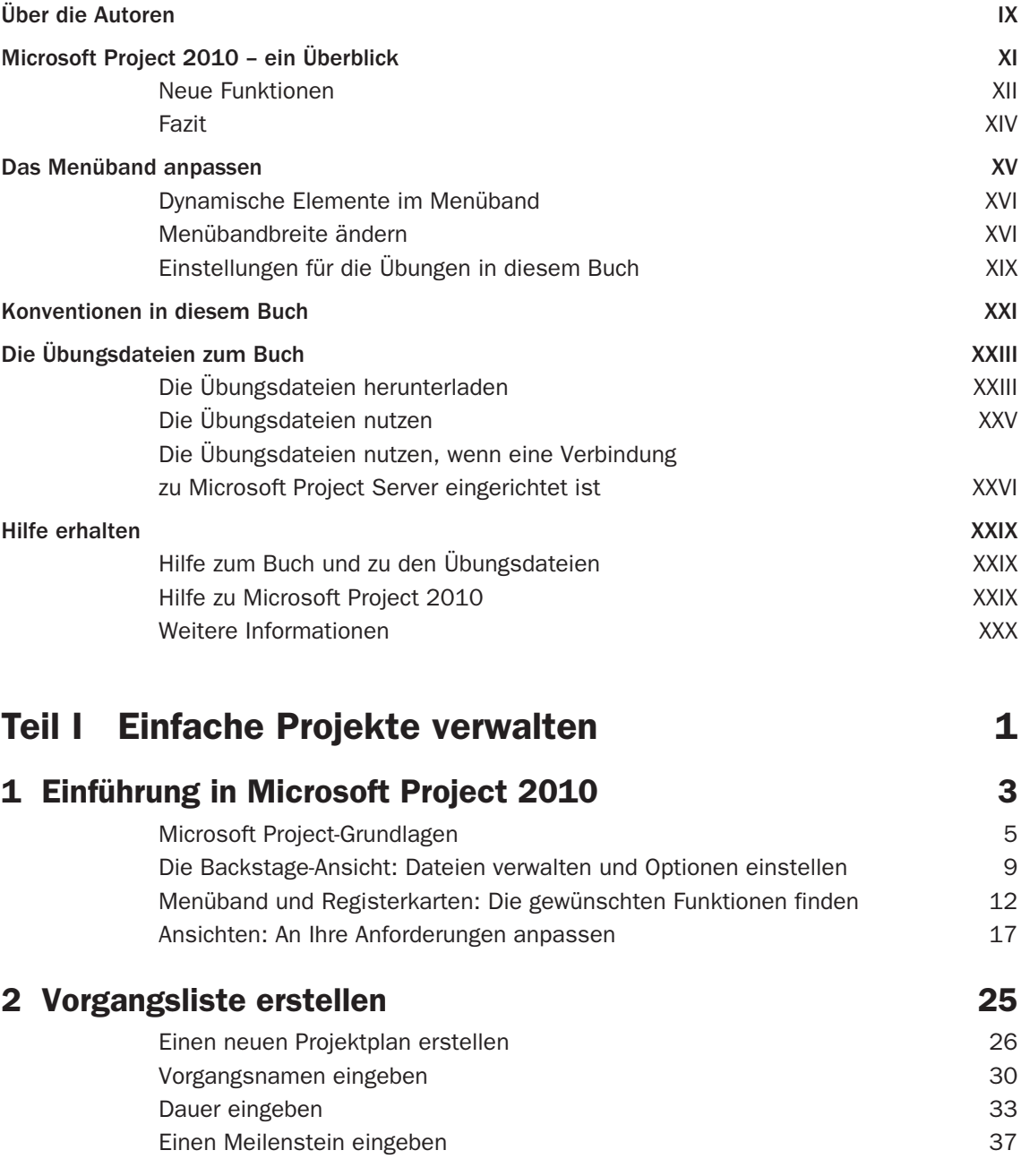

IV

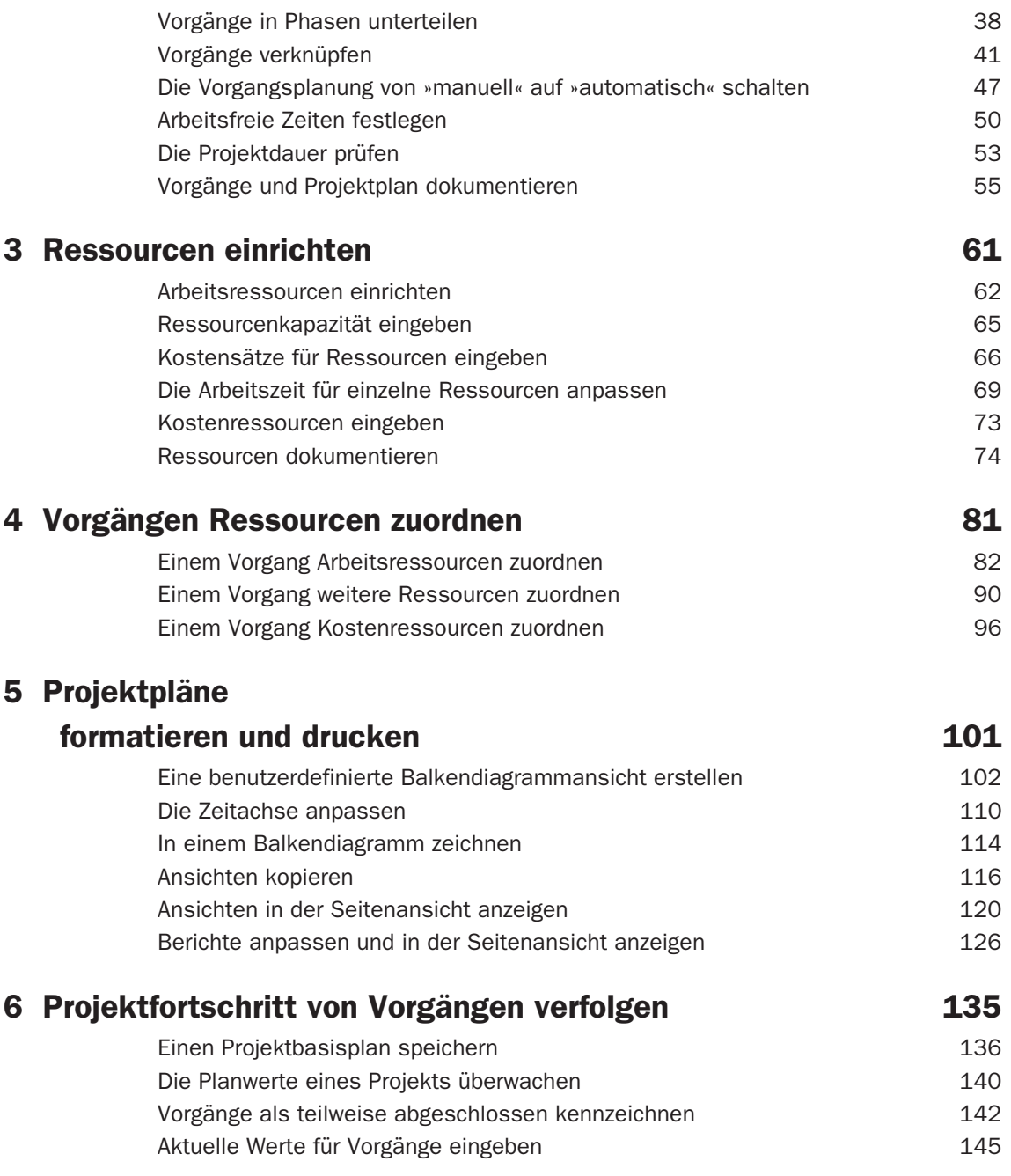

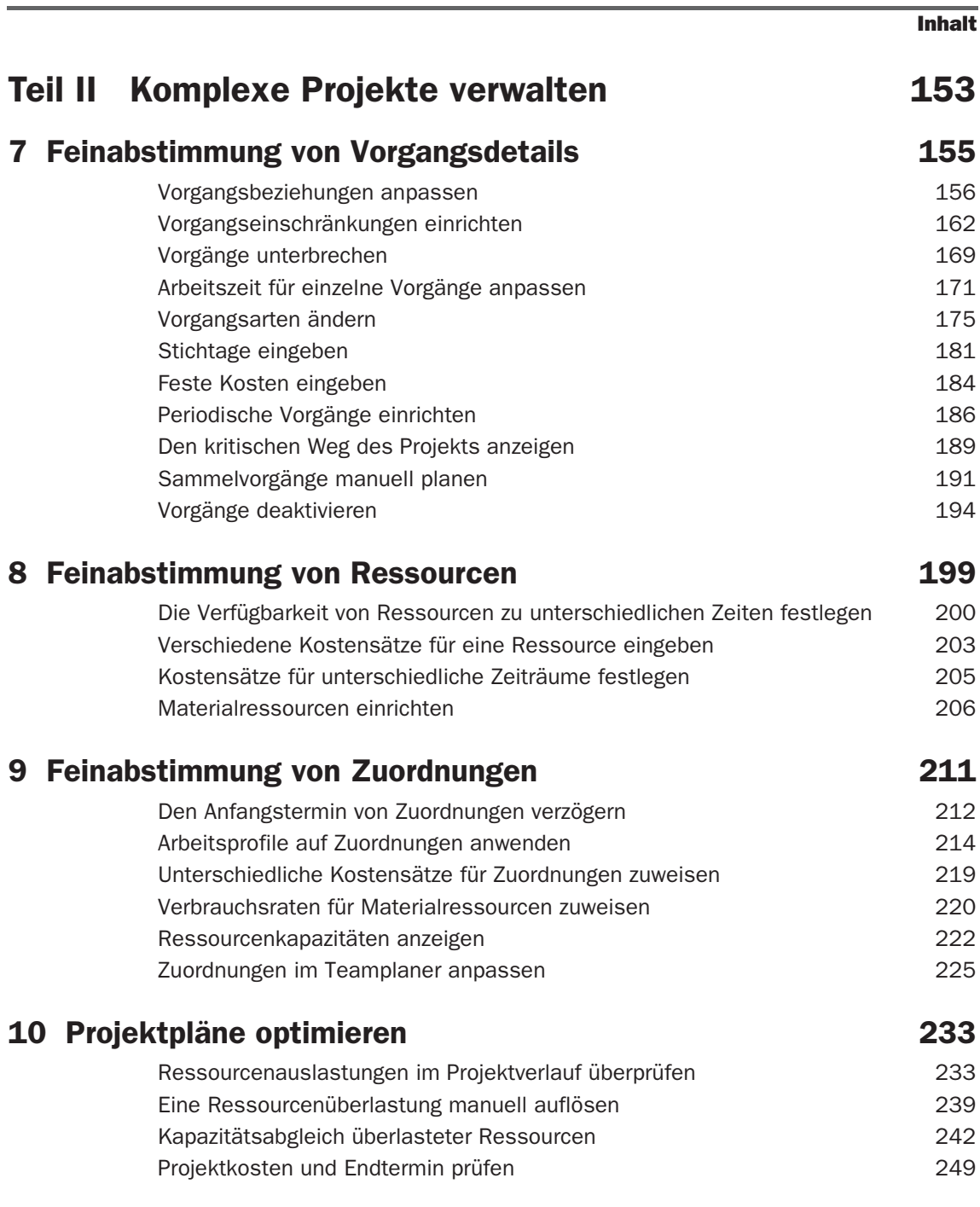

VI

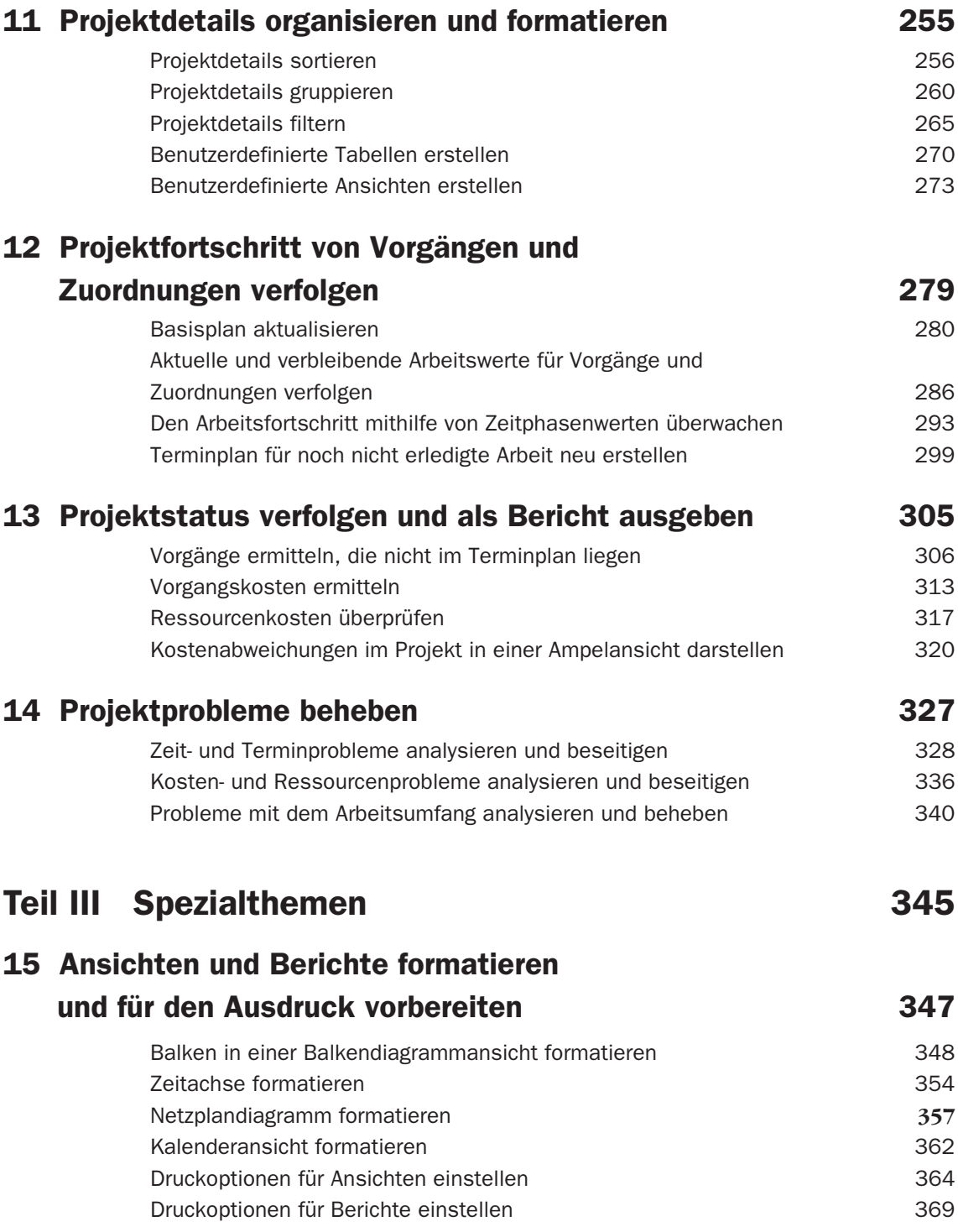

## 16 Microsoft Project anpassen 375 Benutzerdefinierte Elemente zwischen Projektplänen austauschen **376** Makros aufzeichnen 382 Makros bearbeiten **387** Menüband und Symbolleiste für den Schnellzugriff anpassen 393 17 Datenaustausch mit anderen Anwendungen 401 Projektdaten in andere Programme kopieren 402 Andere Dateiformate in Microsoft Project öffnen 407 Microsoft Project-Dateien in anderen Formaten speichern 413 Grafische Berichte mit Excel und Visio erstellen 418 Microsoft Project Professional und Microsoft SharePoint: Vorgangslisten synchronisieren 421 18 Ressourcen und Projekte zusammenführen 427 Ressourcenpool erstellen aan de eerste van de stel van de stel van de 428 de eeu n.C. 1976 van de 428 de eeu n.C. 1976 van de eeu n.C. 1976 van de eeu n.C. 1976 van de eeu n.C. 1976 van de eeu n.C. 1976 van de eeu n.C. 197 Zuordnungsdetails in einem Ressourcenpool anzeigen 435 Zuordnungen in einer mitbenutzenden Datei aktualisieren 437 Ressourcendaten im Ressourcenpool aktualisieren 438 Arbeitszeiten aller Projekte im Ressourcenpool aktualisieren 442 Neue Projektdateien mit einem Ressourcenpool verknüpfen 445 Mitbenutzende Datei öffnen und Ressourcenpool aktualisieren 448 Mit zusammengeführten Projekten arbeiten 452 Abhängigkeiten zwischen Projekten herstellen 455 Teil IV Anhänge 463 A Einführung in das Projektmanagement auch auch 1965 Definition eines Projekts 465 Das Projektdreieck: Zeit, Kosten und Umfang 467 Projekte mit Microsoft Project verwalten 472 B Wie geht es weiter? 473 Microsoft Project-Lerngemeinschaften 473 Projektmanagement-Lerngemeinschaften 475 Zu guter Letzt 475

Inhalt

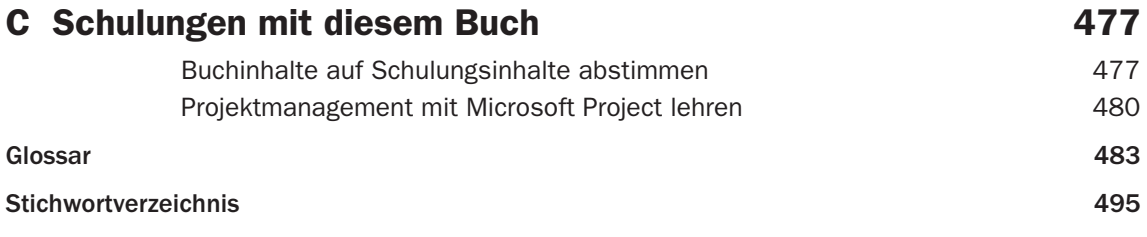